## **Ausgeliehene Medien vorbestellen**

**Wenn ein Medium nicht verfügbar ist, weil es ausgeliehen ist, können Sie dieses über den "Vorbestellen"-Button vorbestellen:**

Ihre Mediensuche

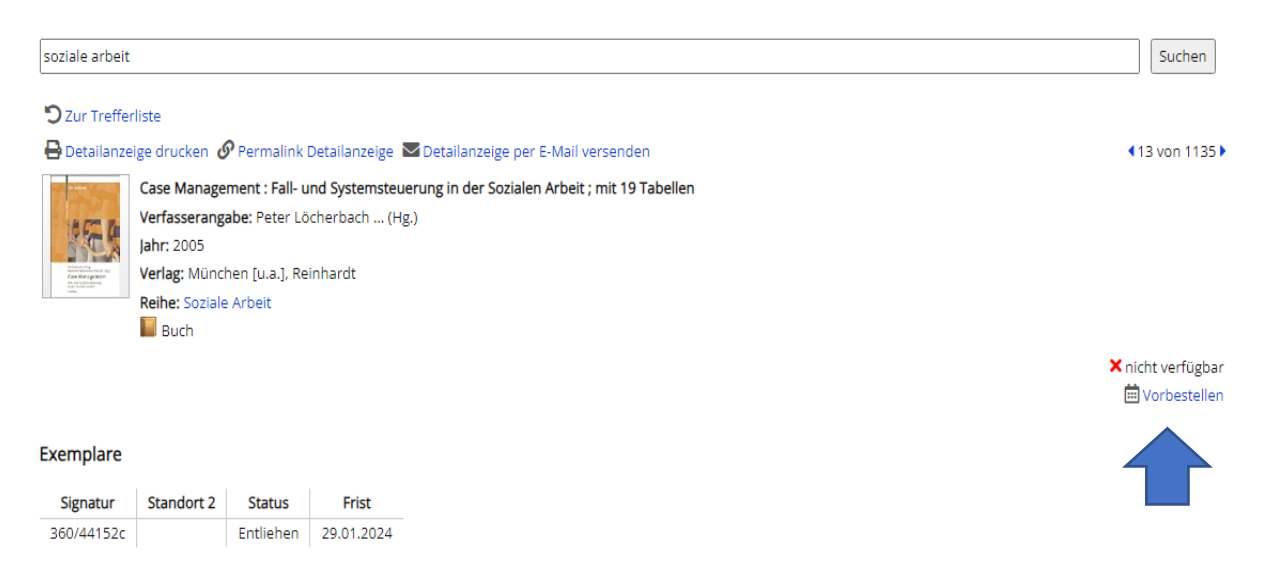

#### **Hierzu melden Sie sich in Ihrem Benutzerkonto an:**

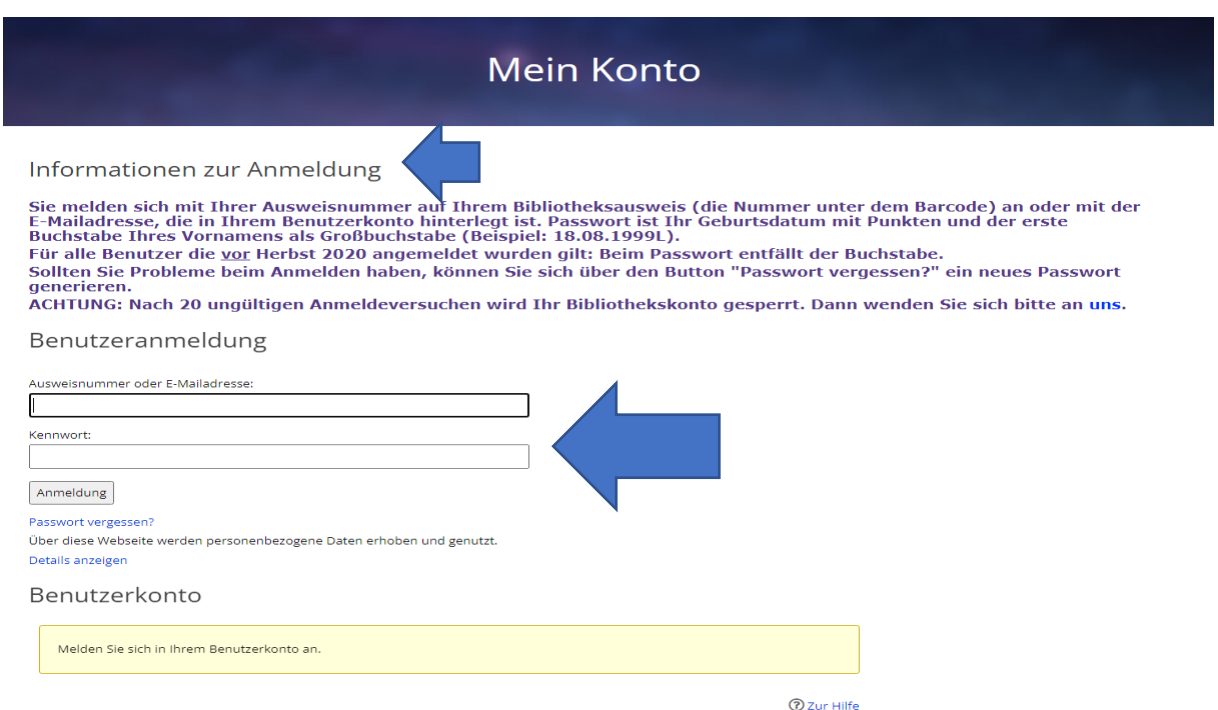

**Jetzt bestätigen Sie mit Klick auf den Button "Vorbestellen" Ihre Vorbestellung:**

# Vorbestellung

#### Vorbestellung

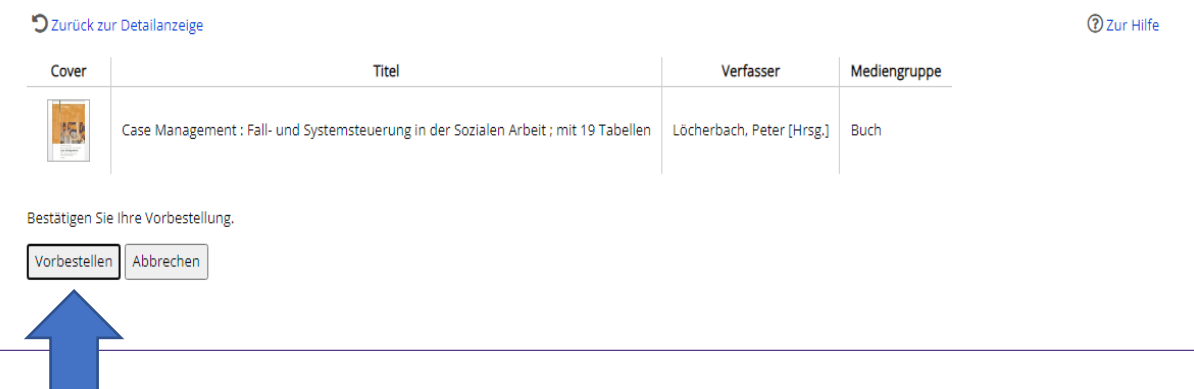

In Ihrem Benutzerkonto können Sie sich unter dem Reiter "Vorbestellte Medien" Ihre Vorbestellungen anzeigen lassen:

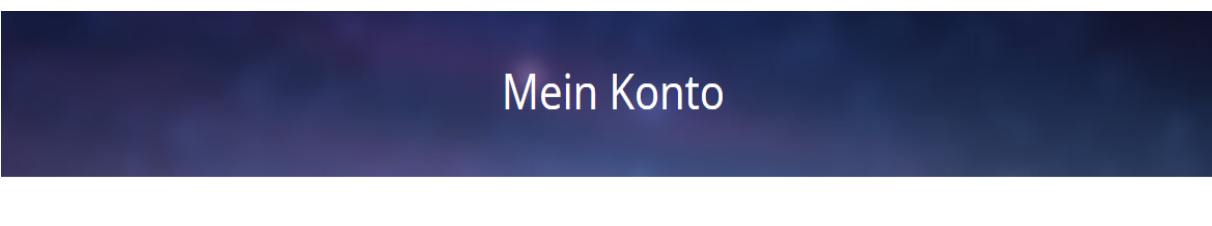

### Informationen zur Anmeldung

Sie melden sich mit Ihrer Ausweisnummer auf Ihrem Bibliotheksausweis (die Nummer unter dem Barcode) an oder mit der<br>E-Mailadresse, die in Ihrem Benutzerkonto hinterlegt ist. Passwort ist Ihr Geburtsdatum mit Punkten und de

Für alle Benutzer die vor Herbst 2020 angemeldet wurden gilt: Beim Passwort entfällt der Buchstabe.

Sollten Sie Probleme beim Anmelden haben, können Sie sich über den Button "Passwort vergessen?" ein neues Passwort generieren.

ACHTUNG: Nach 20 ungültigen Anmeldeversuchen wird Ihr Bibliothekskonto gesperrt. Dann wenden Sie sich bitte an uns.

#### Benutzerkonto

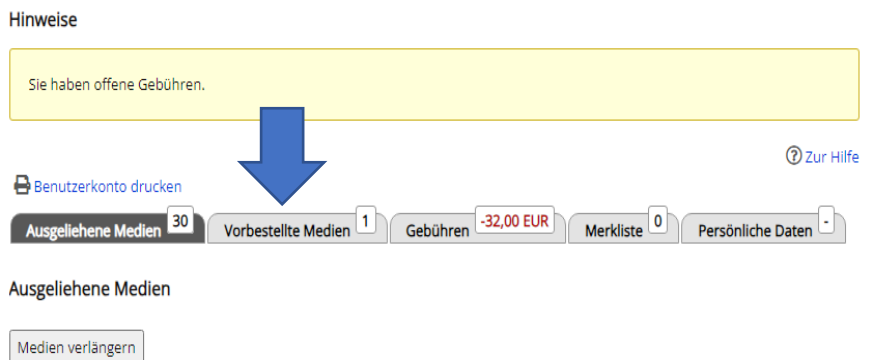

**Hier können Sie die Vorbestellung löschen, falls Sie diese nicht mehr benötigen (ACHTUNG: nur möglich, wenn Buch nicht bereits für Sie bereitgestellt ist), Sie sehen Ihre Vorbestellungen sowie Ihre bereitgestellten Medien, die für Sie in der Bibliothek zur Abholung liegen:**

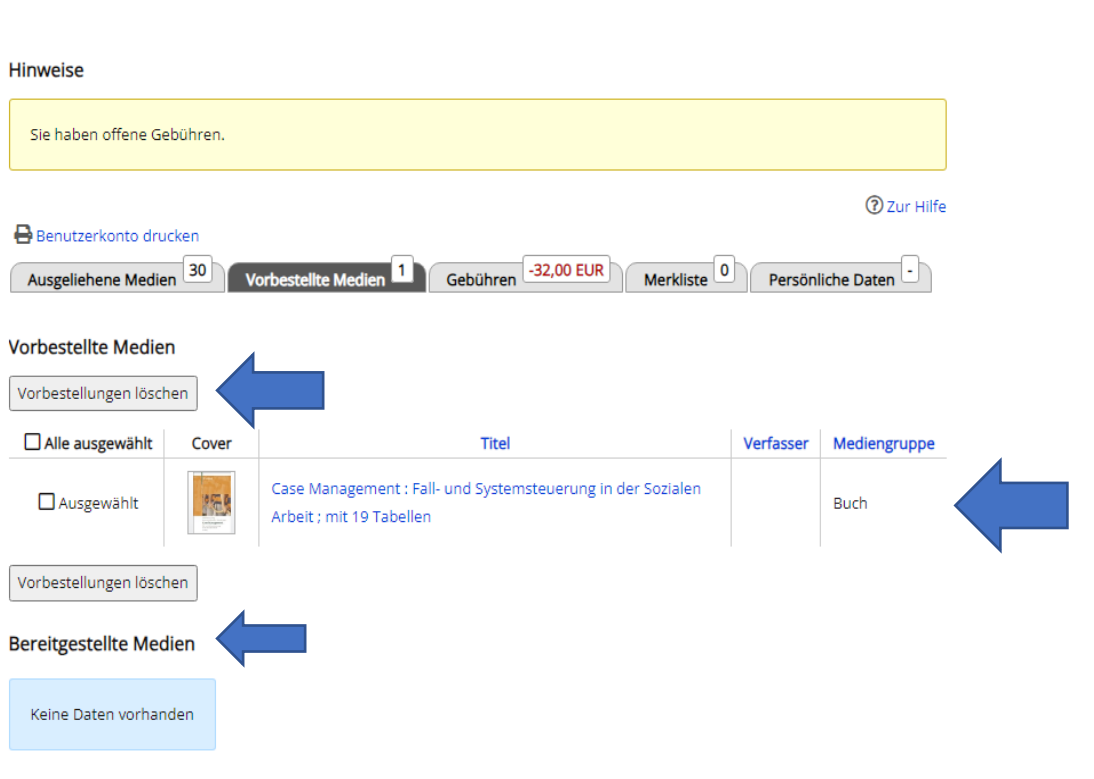

Benutzerkonto